## Tutorial de utilização ECLASS WFGV

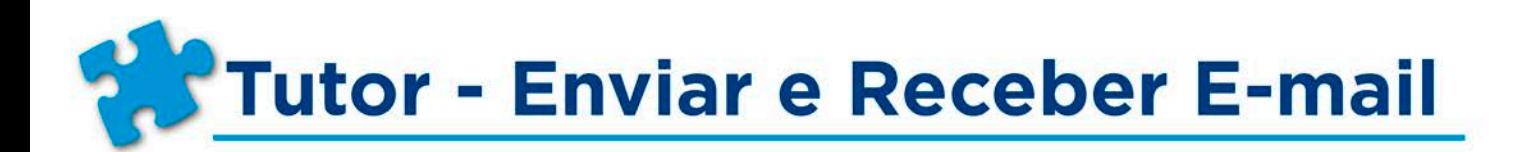

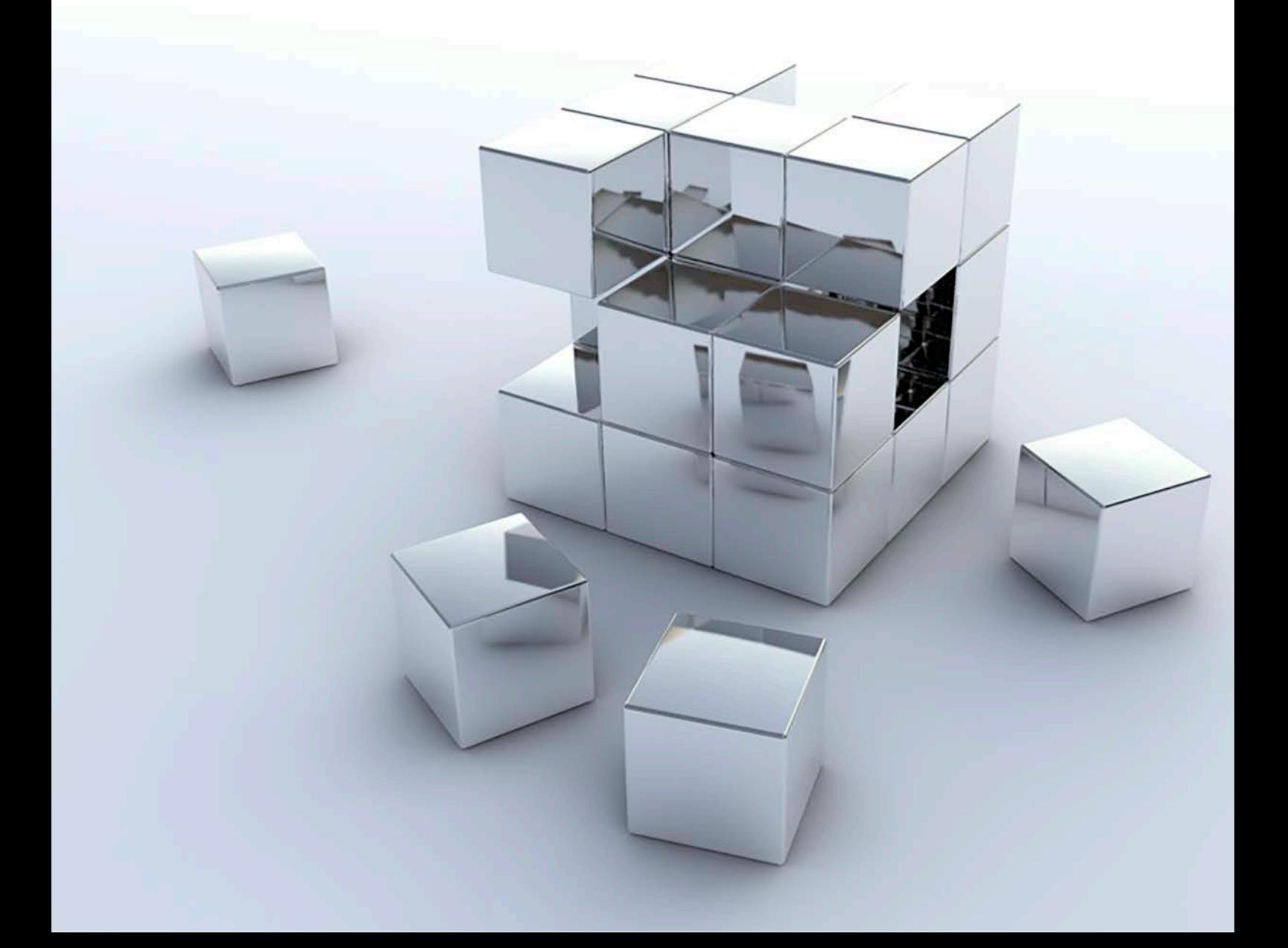

**Tutor - Enviar e Receber E-mail** 

É possível se comunicar com os alunos através de ferramentas de comunicação do ECLASS, este tutorial apresentará a ferramenta e-mail.

A comunicação de e-mails encaminhados via ECLASS ocorre da seguinte forma: "ECLASS professor" para "ECLASS aluno" e vice versa.

Obs: Por padrão está configurado um encaminhamento de e-mail do perfil ECLASS para um "e-mail usual", ou seja, o ECLASS envia uma cópia para seu endereço de e-mail mais usual. No entanto, muitas vezes o e-mail usual cadastrado para receber a cópia do e-mail ECLASS está incorreto, desatualizado ou vazio (isso depende do cadastro oriundo do sistema acadêmico). Nessas situações deve-se solicitar, a Secretaria de Registro Acadêmico, a atualização do endereço de e-mail registrado em seu cadastro. Após 24 horas da atualização no sistema acadêmico, a informação é replicada no ECLASS.

Existem duas formas de enviar e-mails aos alunos de sua disciplina:

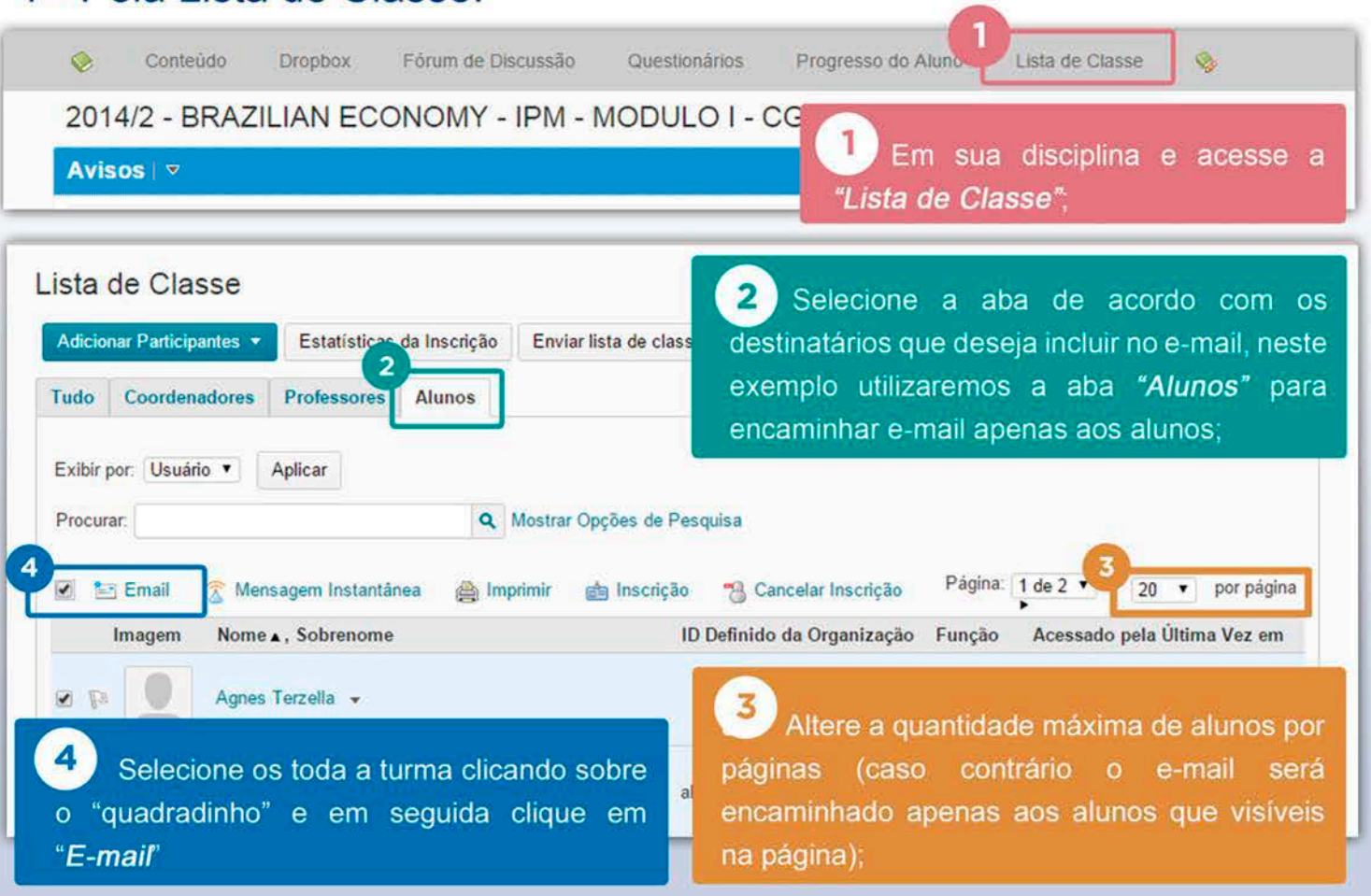

Pronto, será disponibilizada uma página "Redigir nova mensagem" já com estes destinatários incluídos;

## 1 - Pela Lista de Classe:

Tutorial de utilização **ECLASS WFGV** 

## 2 - Pela Caixa de E-mail:

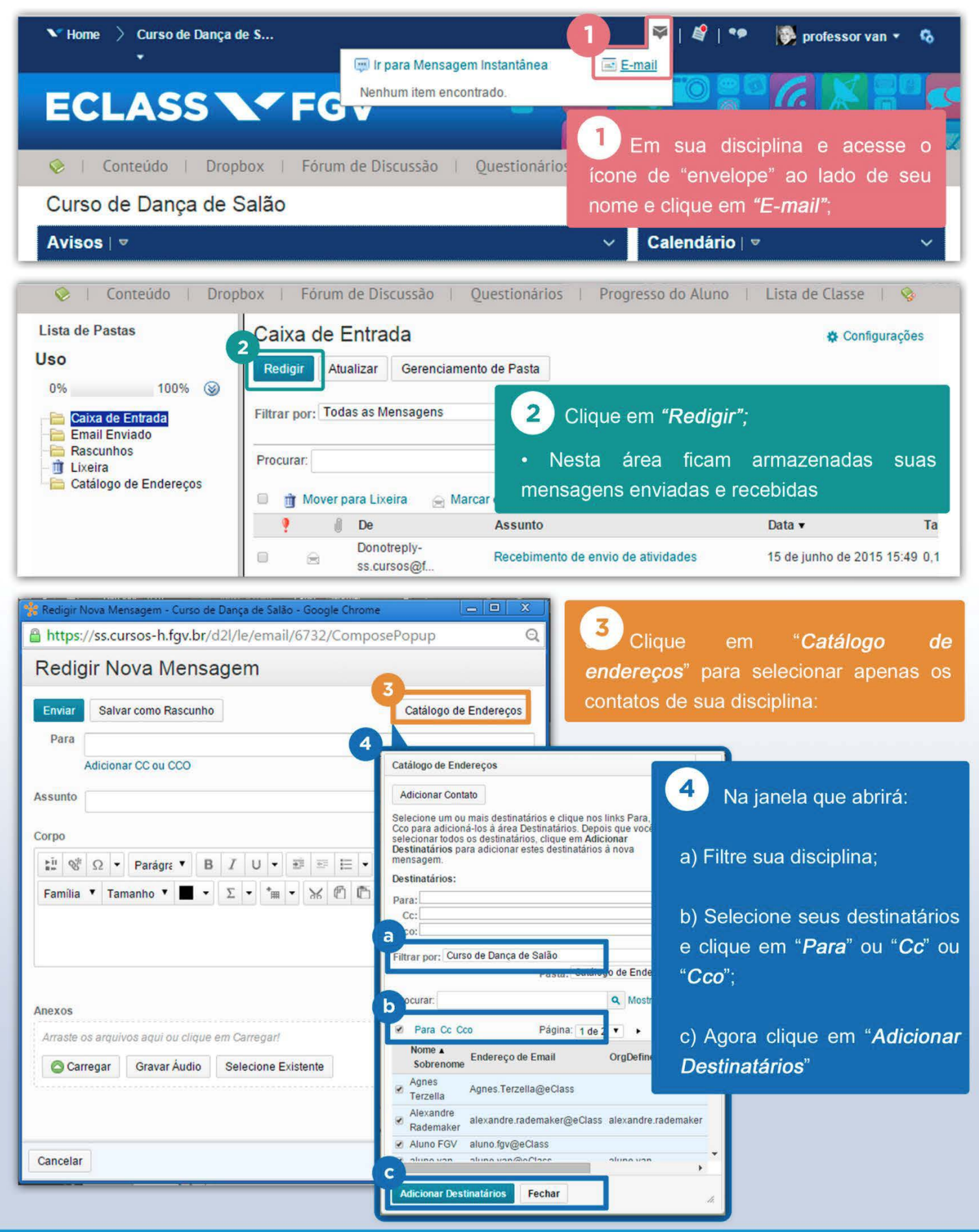